# **คู่มือการใช้งาน**

## **Google Meet**

### **ผ่าน Smartphone และ Notebook**

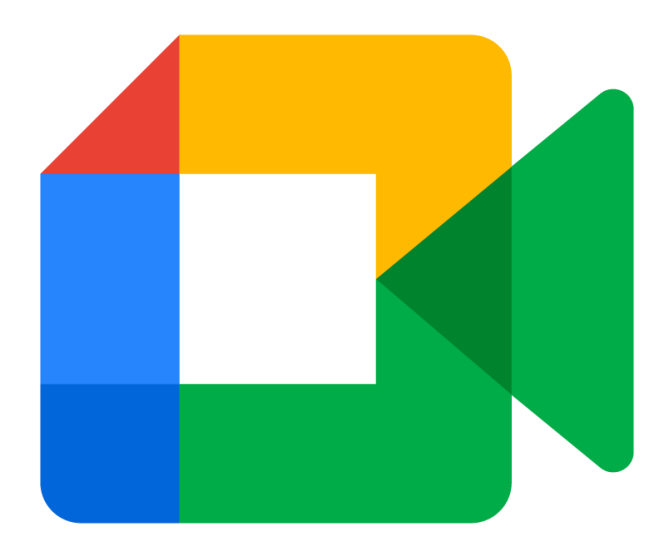

#### **การเริ่มใช้งาน Google Meet ผ่าน Smartphone**

- 1. ดาวน์โหลดแอปพลิเคชั่น Google Meet
	- สำหรับระบบปฏิบัติการ Android ให้ดาวน์โหลดได้ที่ Play Store
	- สำหรับระบบปฏิบัติการ ios ให้ดาวน์โหลดได้ที่ App Store  $\begin{array}{|c|c|} \hline \multimap \\ \multimap \end{array}$
- 2. วิธีการเข้าใช้งานสามารถเข้าใช้งานได้หลายวิธีในที่นี้ขอยกตัวอย่างมา 2 วิธี ดังนี้

**วิธีที่ 1** สแกนจาก QR Code

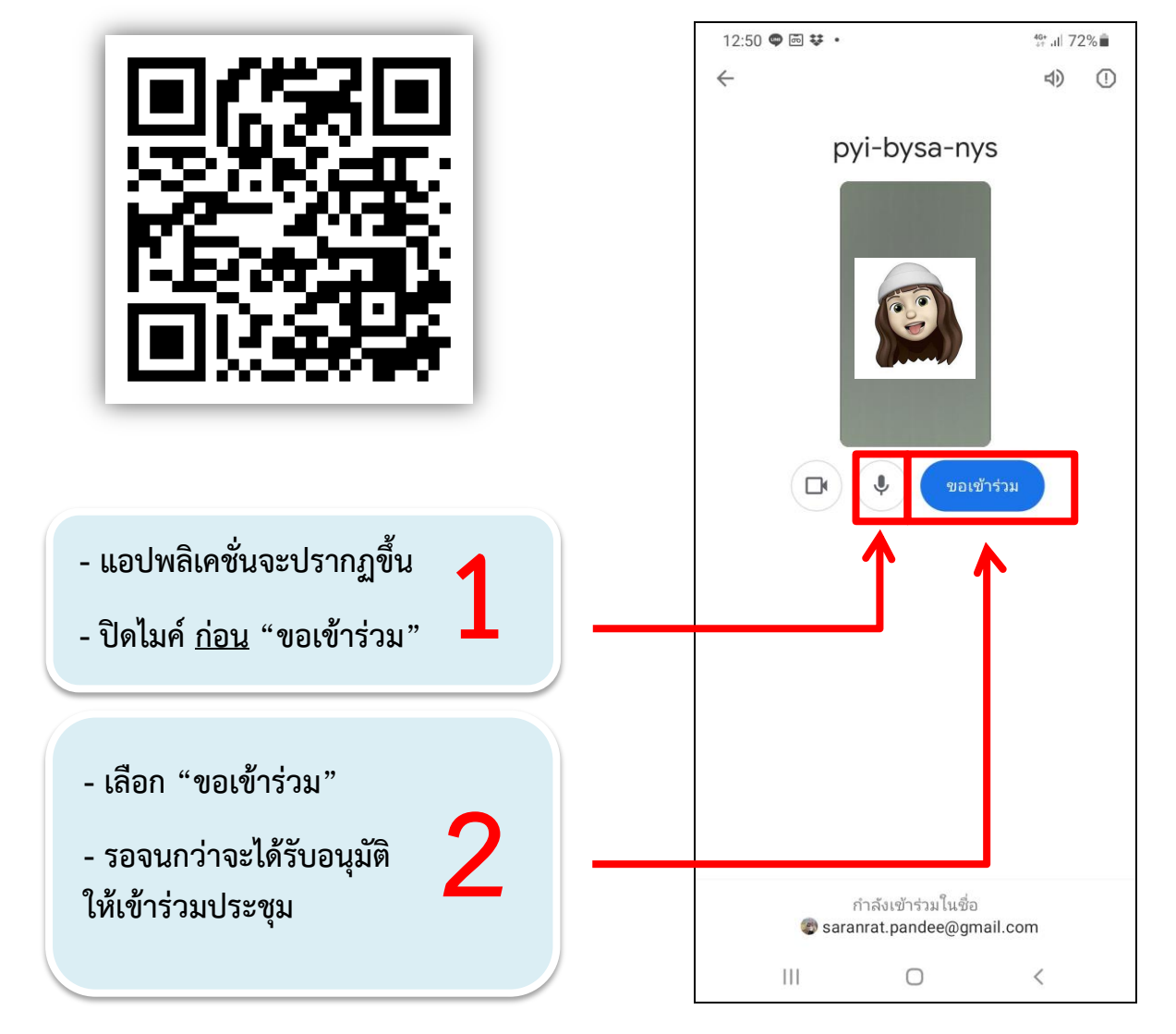

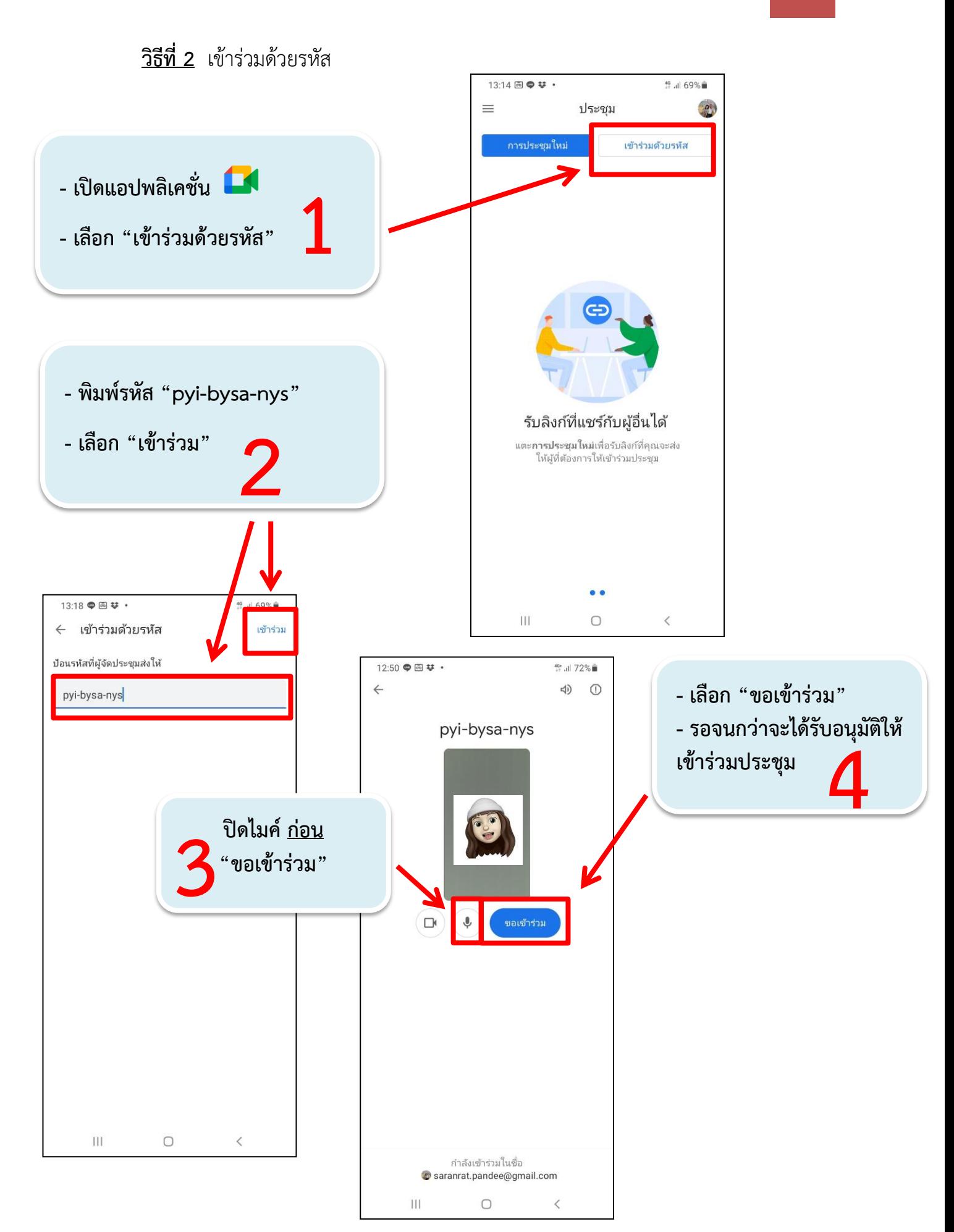

#### 3. แนะนำเมนูเบื้องต้นในแอปพลิเคชั่น

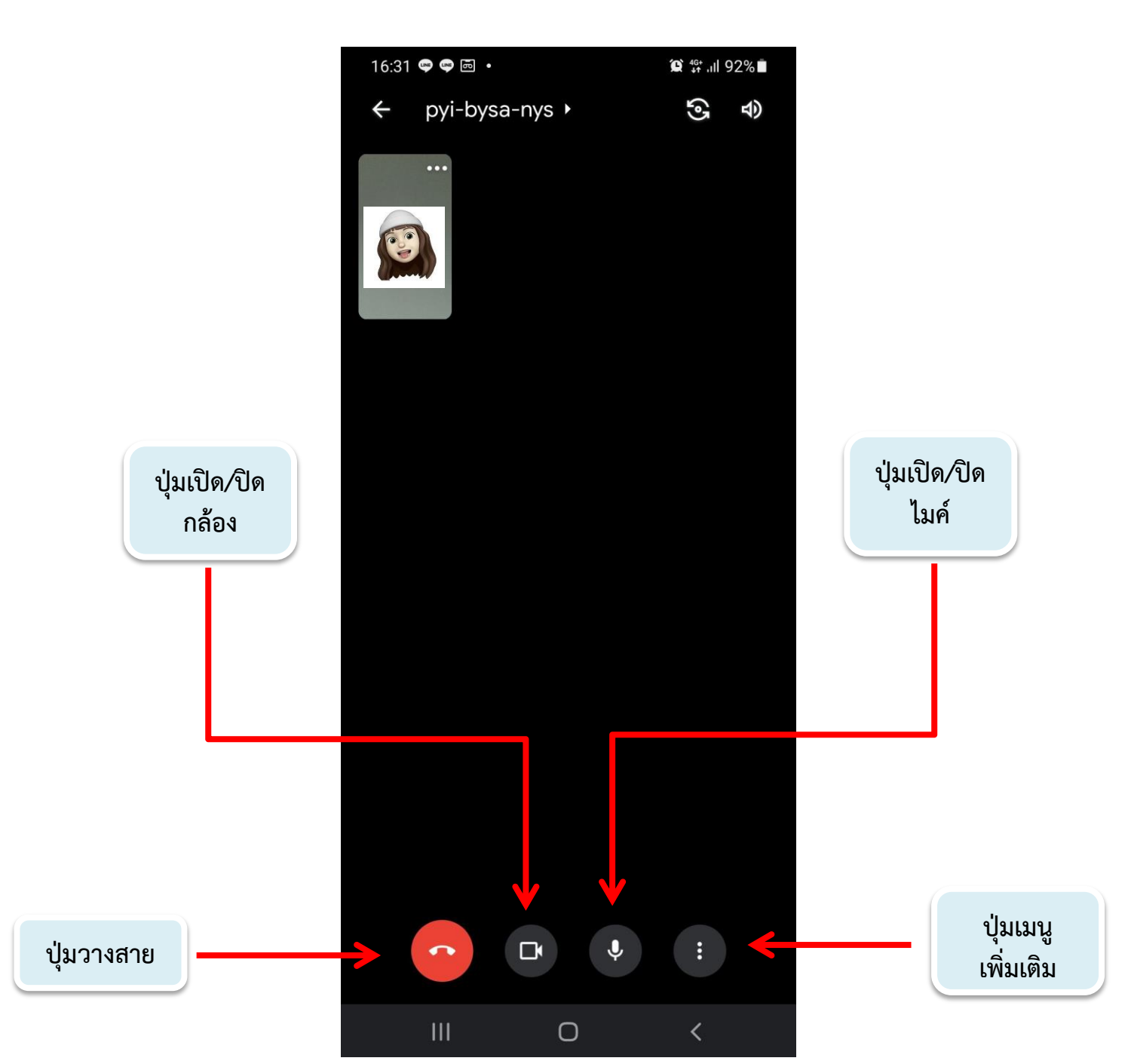

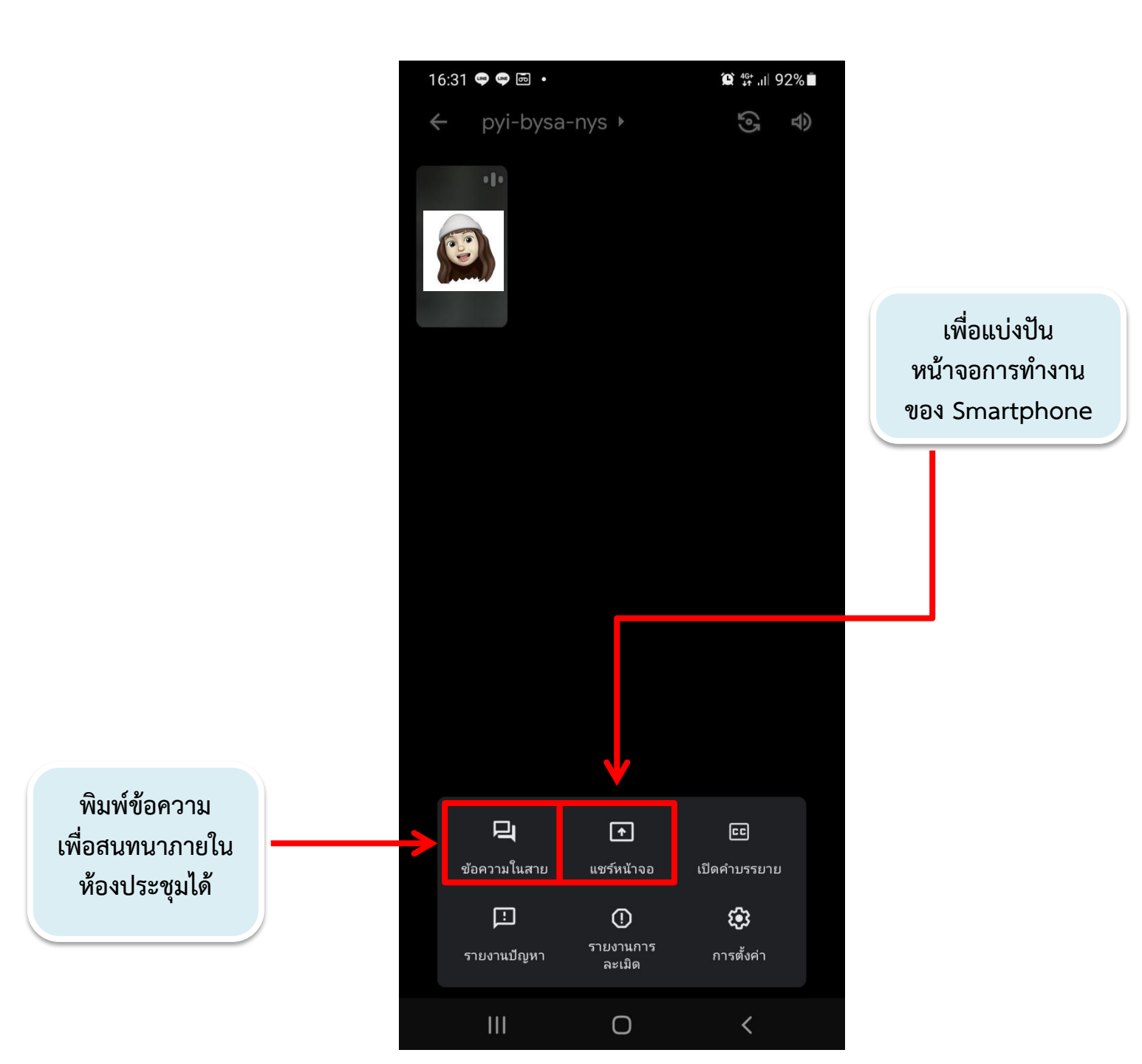

#### \*\*\* เมนูเพิ่มเติมเบื้องต้น \*\*\*

#### **การเริ่มใช้งาน Google Meet ผ่าน Notebook**

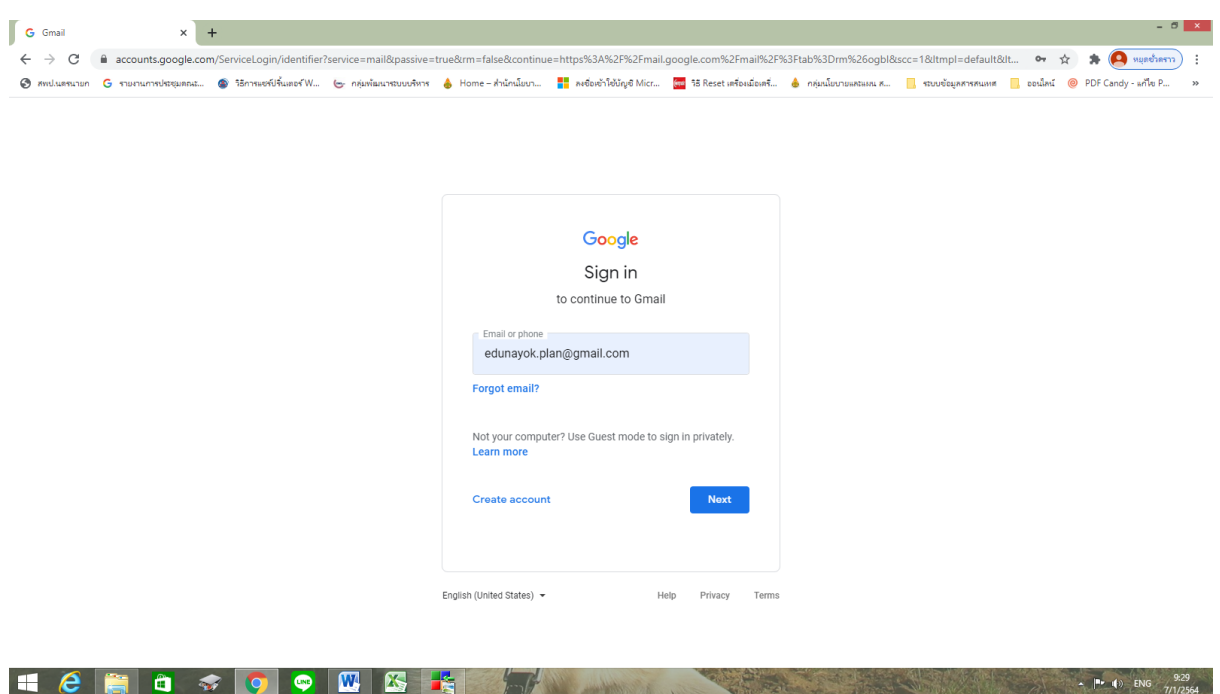

#### 1. เข้าสู่ระบบผ่าน https://accounts.google.com ด้วยบัญชี Gmail

#### 2. ทำตามขั้นตอนดังรูป

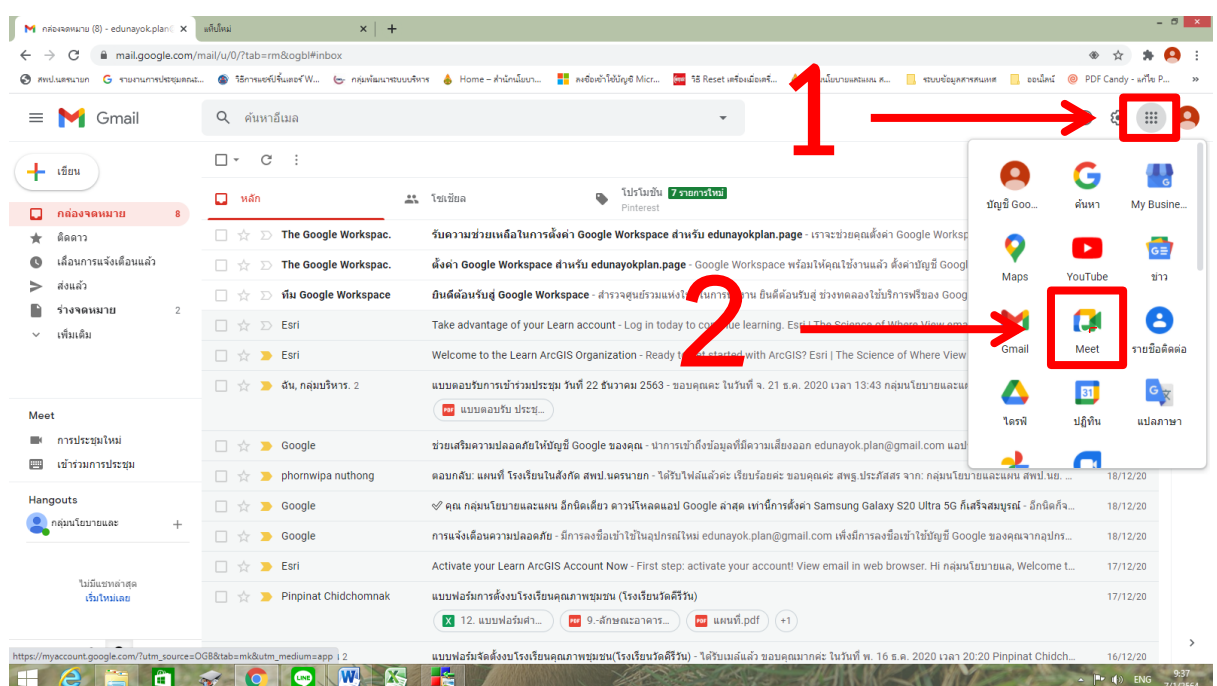

3. ทำตามขั้นตอนดังรูป

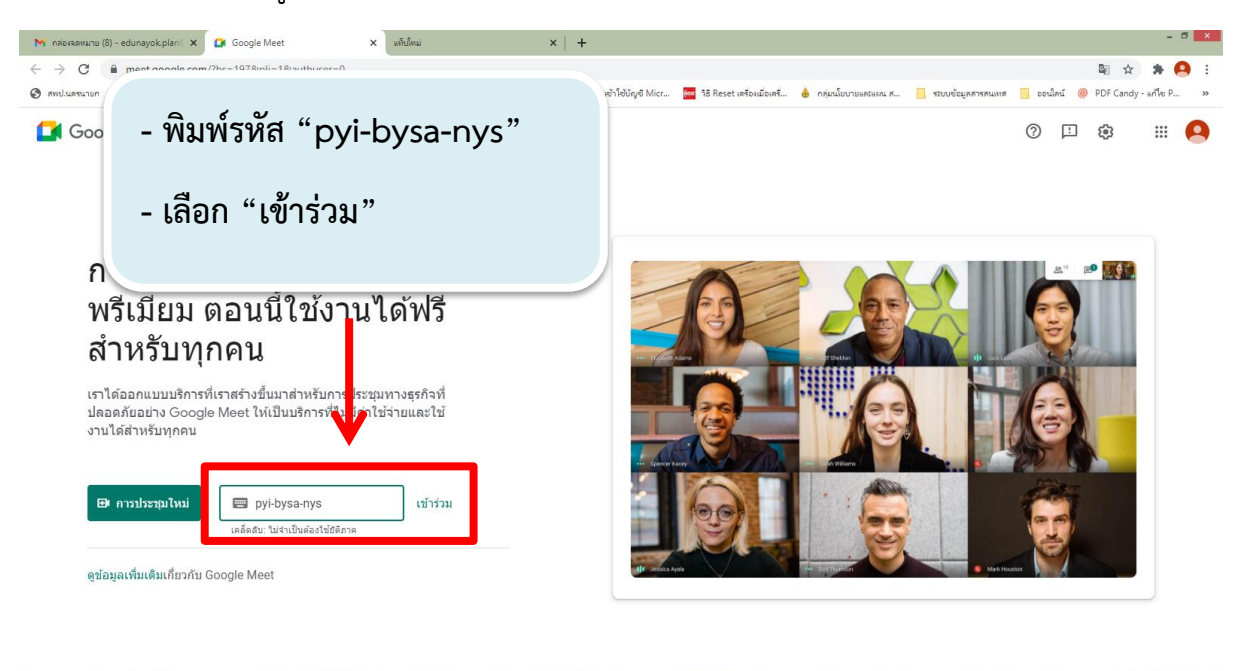

#### 4. ทำตามขั้นตอนดังรูป

Head Good S

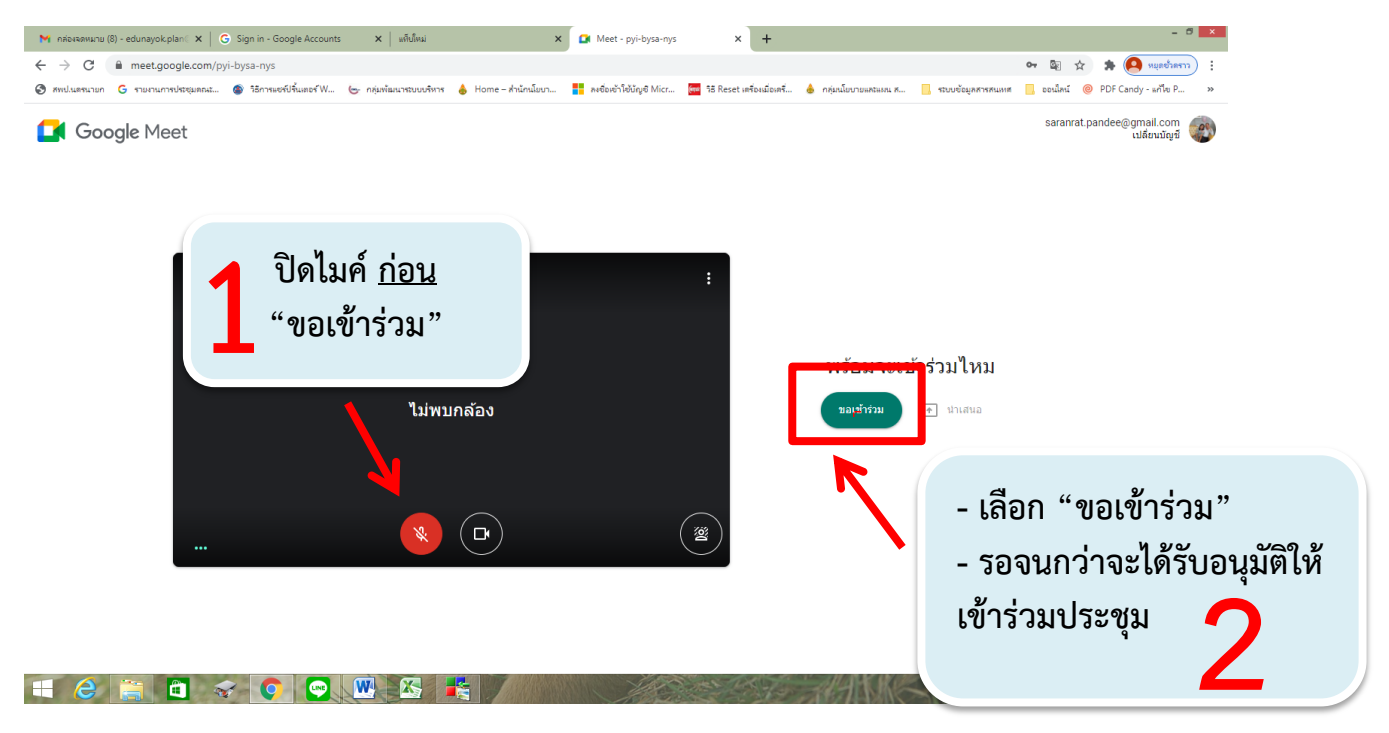

 $\begin{vmatrix} n_{k} & q_{k} \end{vmatrix}$  ENG  $\begin{vmatrix} 9.41 \\ 7.1.0564 \end{vmatrix}$ 

#### 5. แนะนำเมนูการใช้งานเบื้องต้น

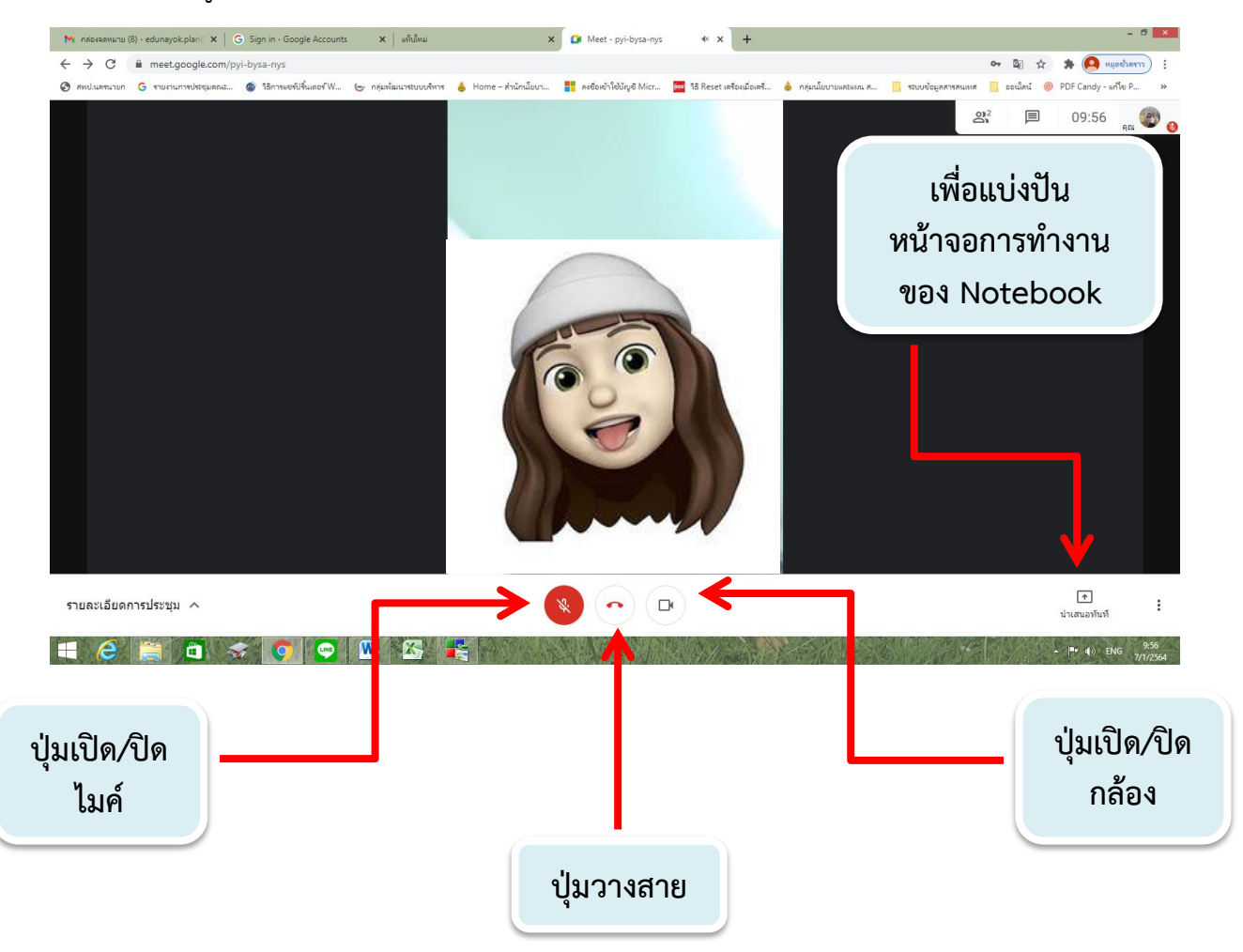